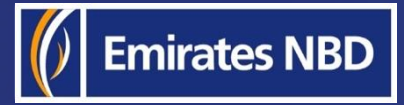

 $\overline{\phantom{a}}$ 

į

# businessONLINE – HOW TO INITIATE A FOREIGN CURRENCY PAYMENT

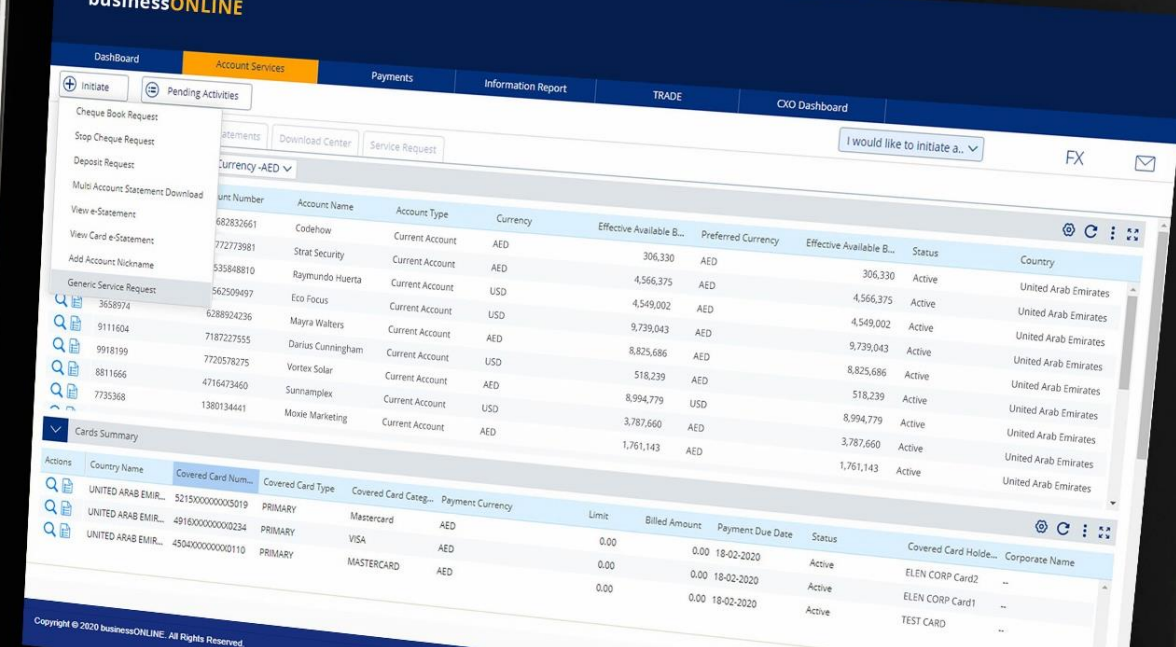

Last Updated on 2nd **businessONLINE** February 2022

Emirates NBD

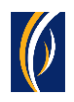

## HOW TO INITIATE A FOREIGN CURRENCY PAYMENT

### ▪ Login to **businessONLINE**

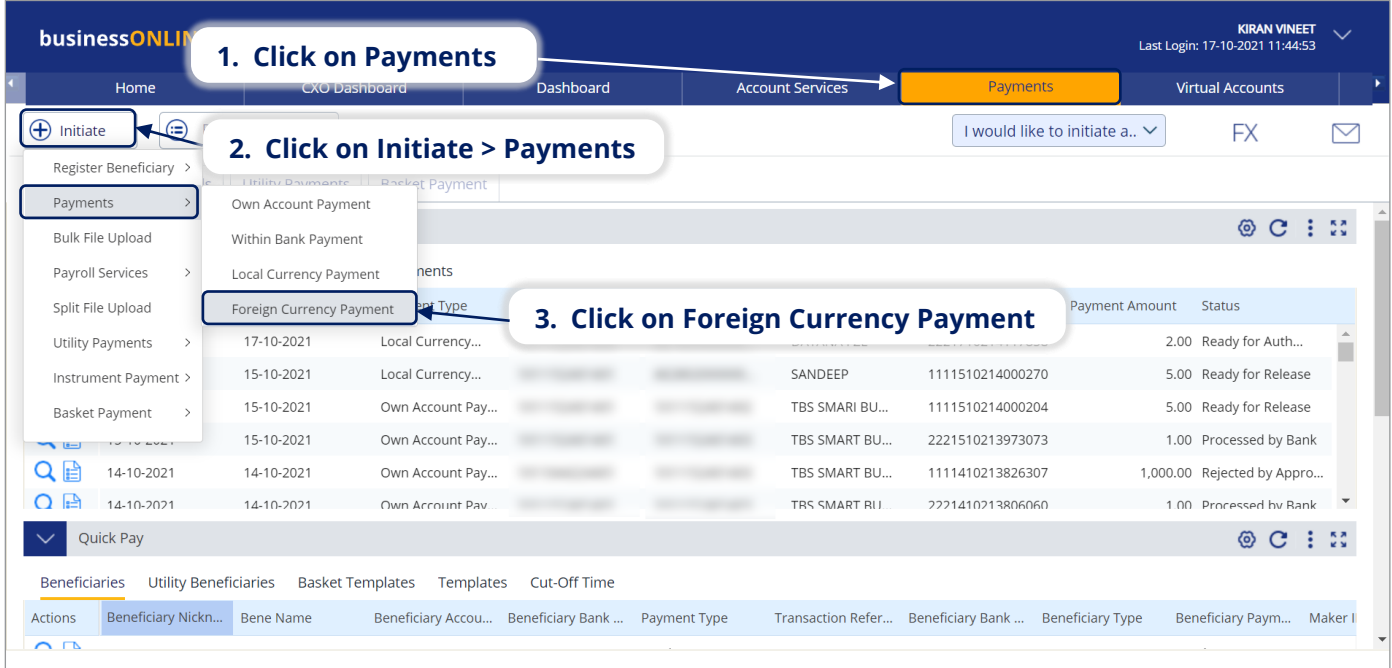

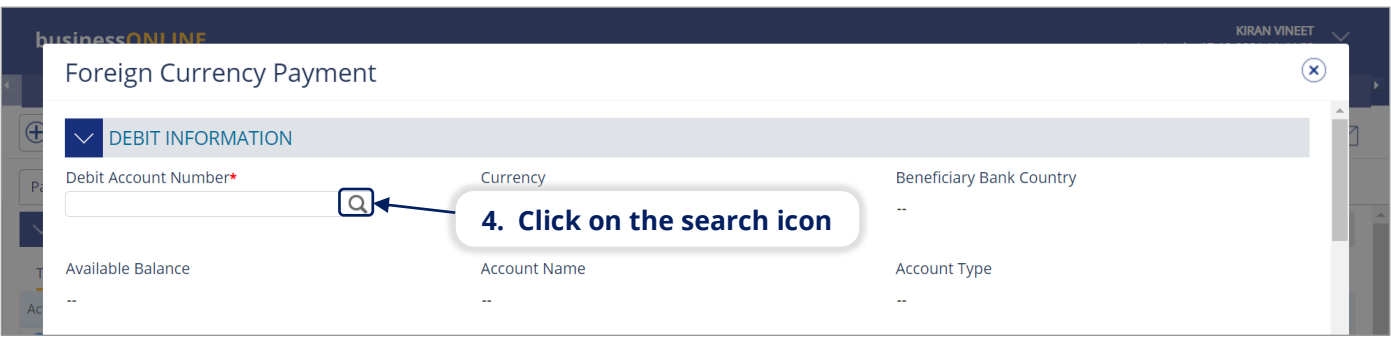

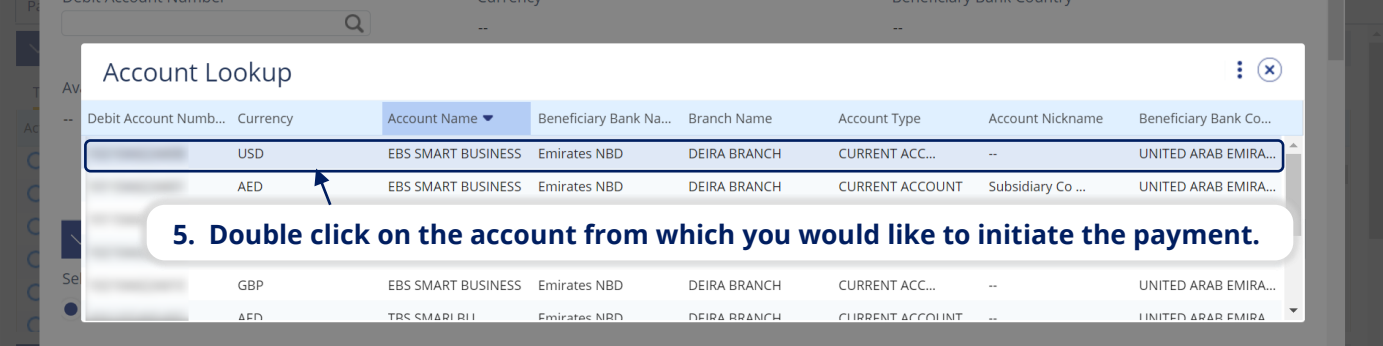

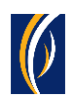

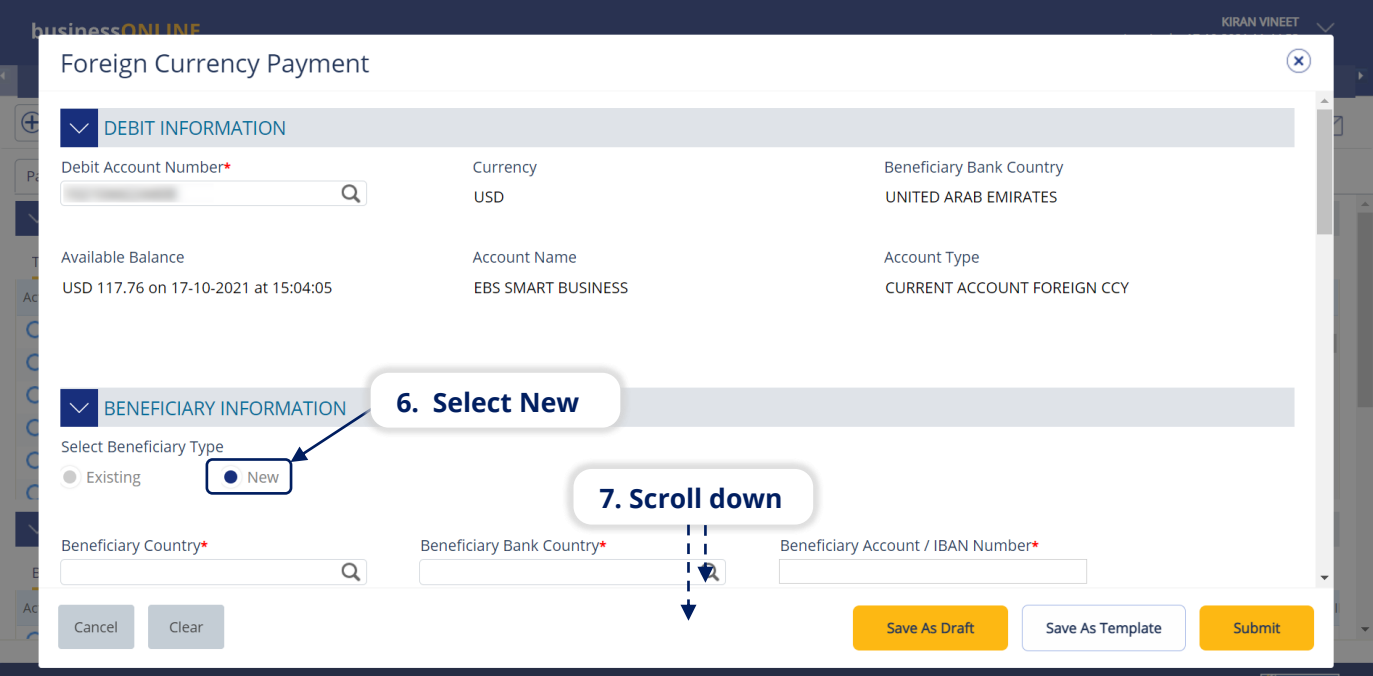

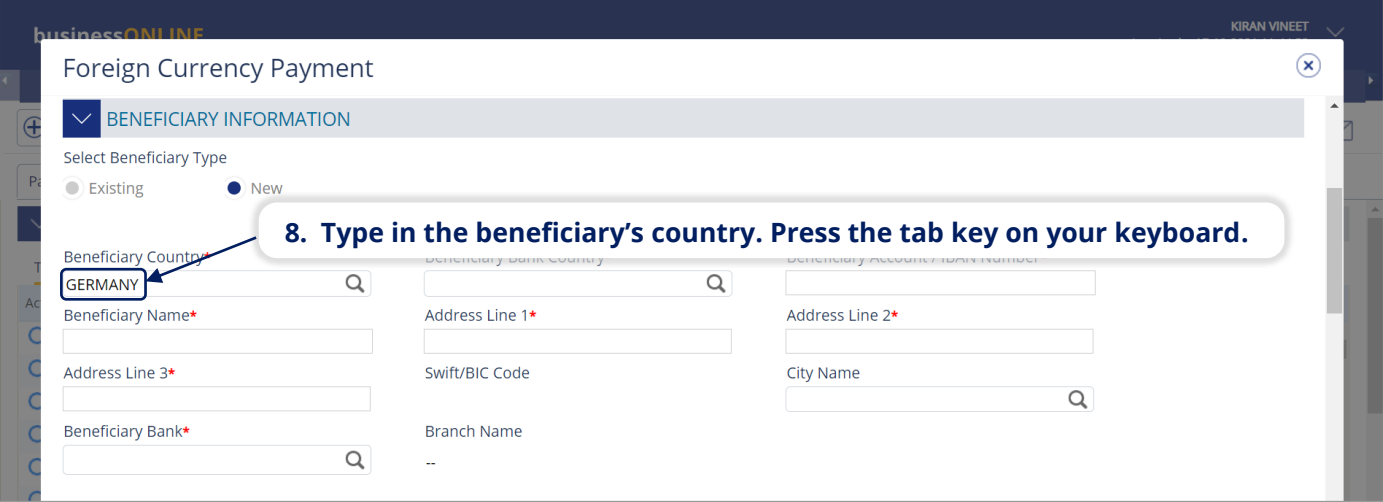

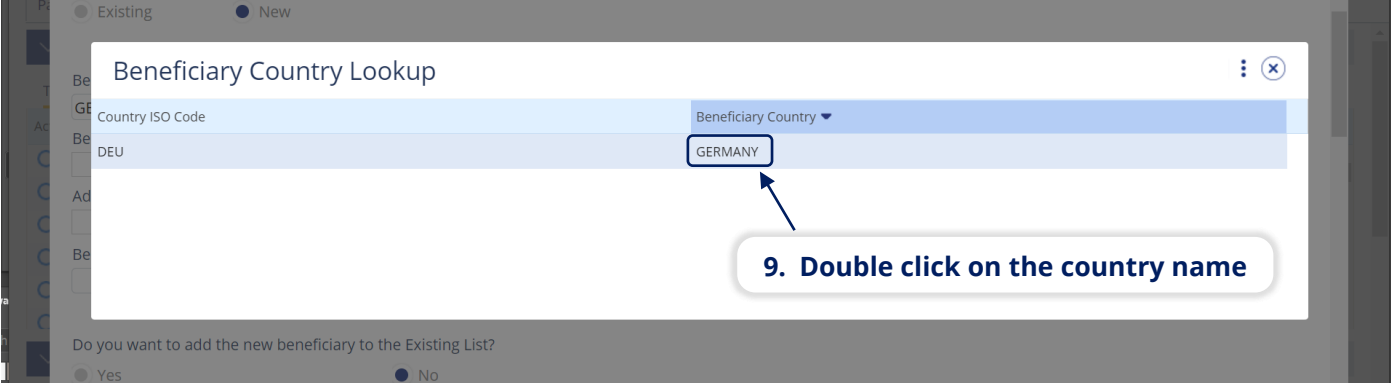

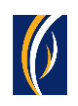

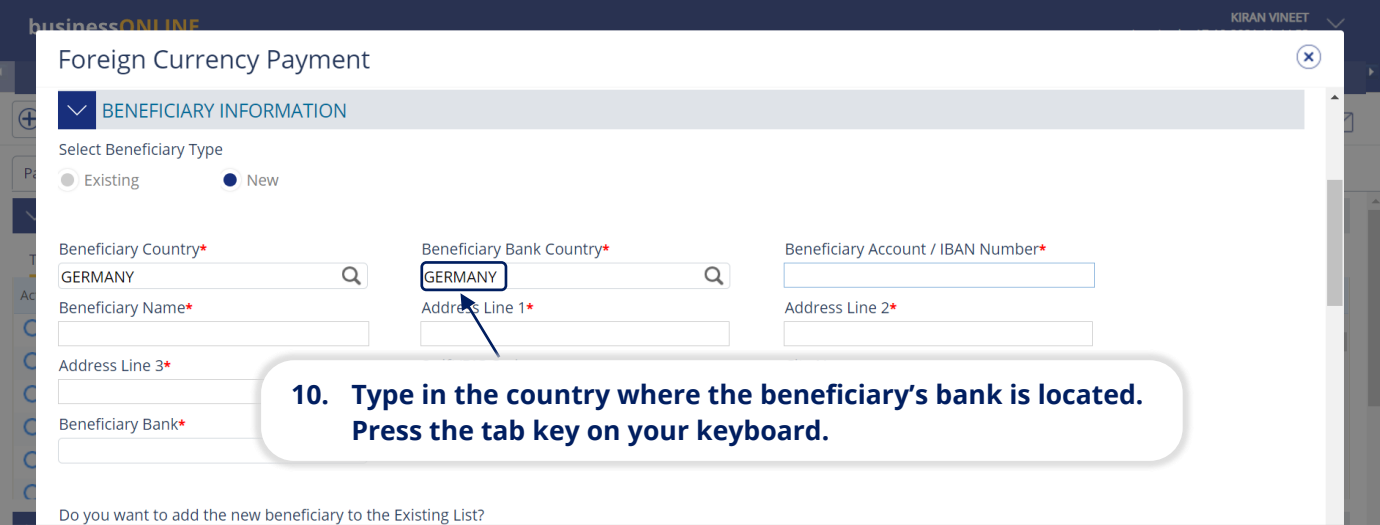

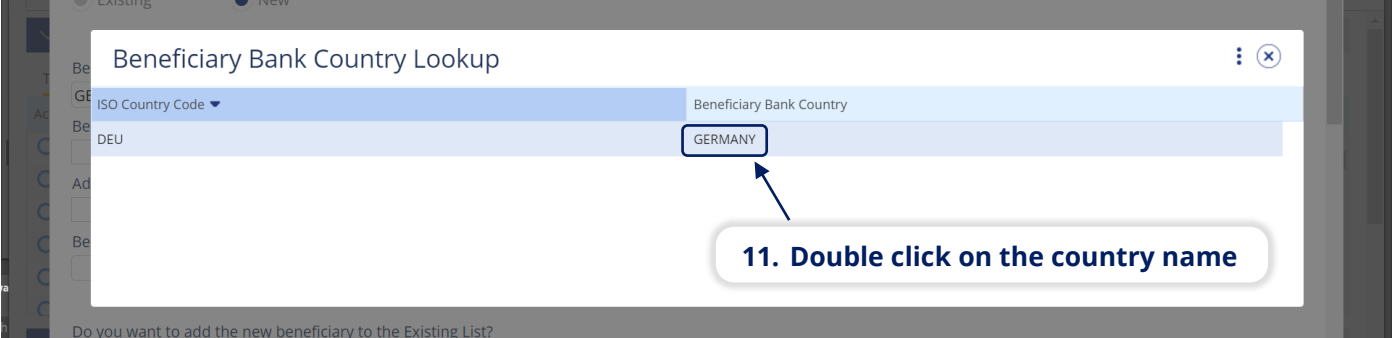

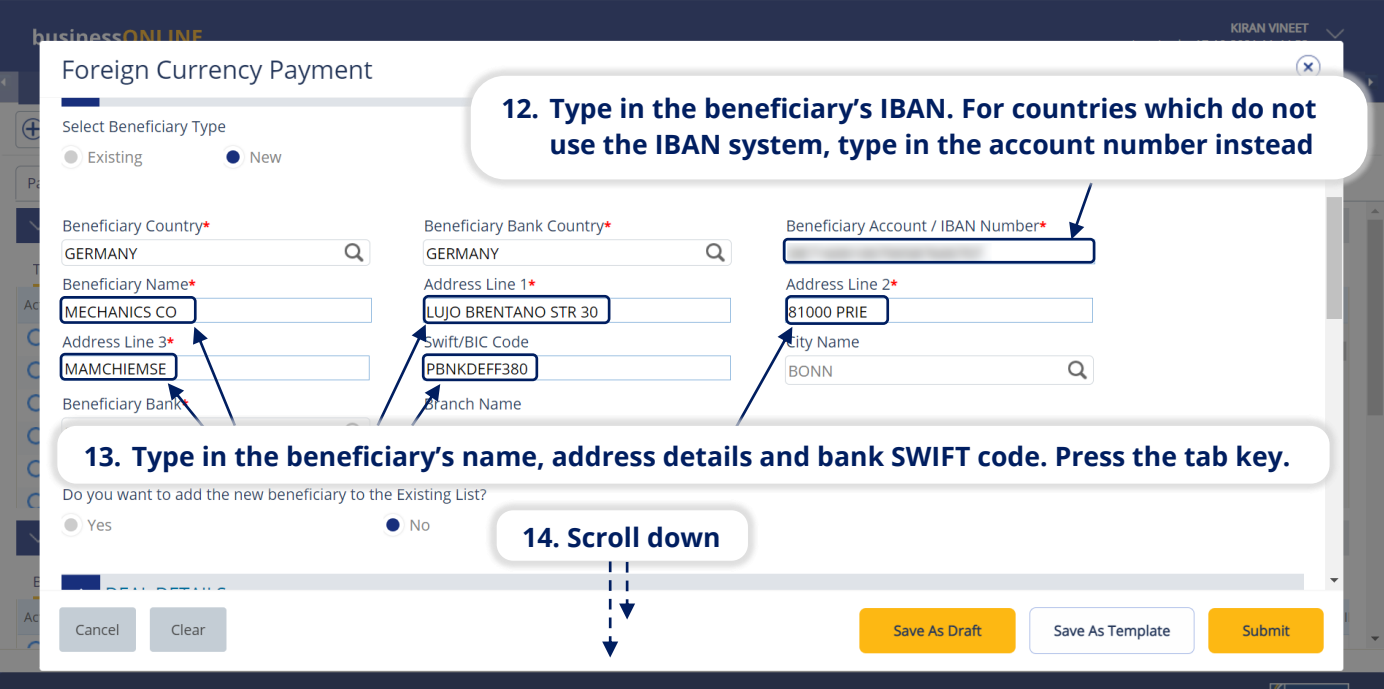

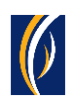

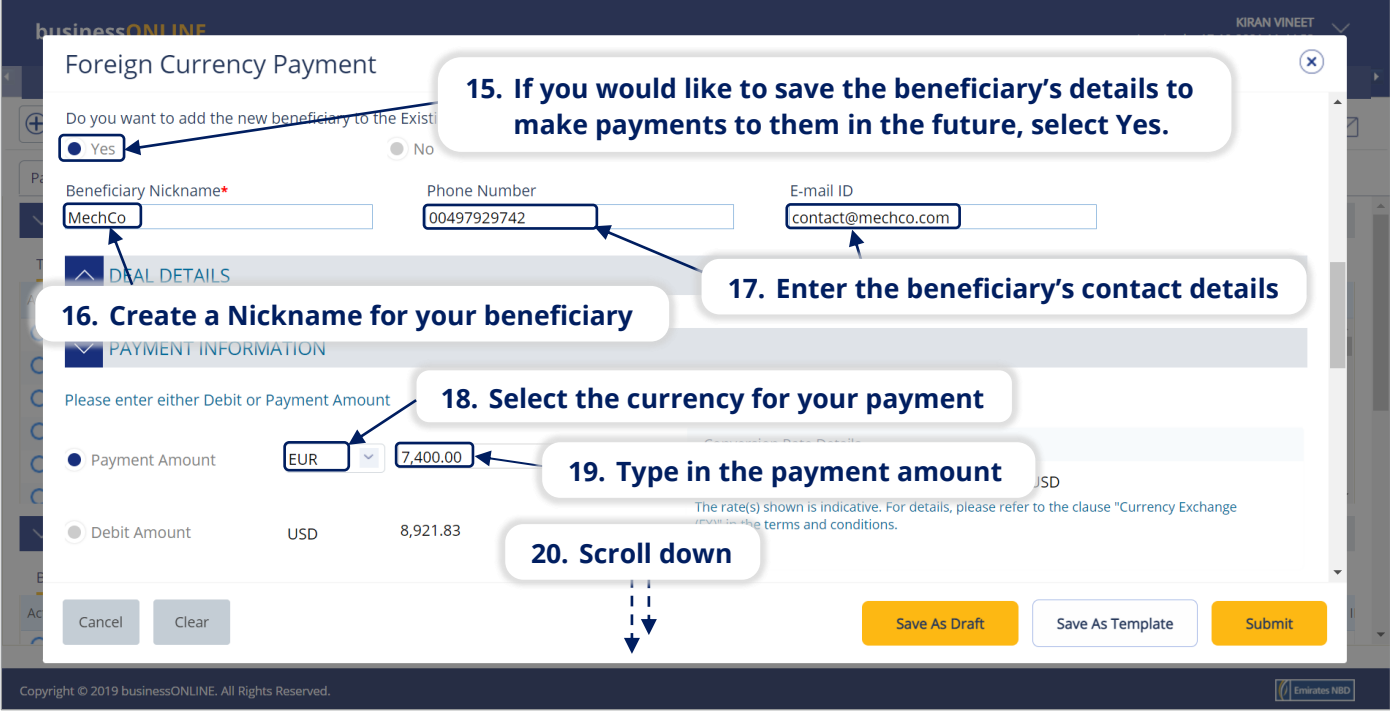

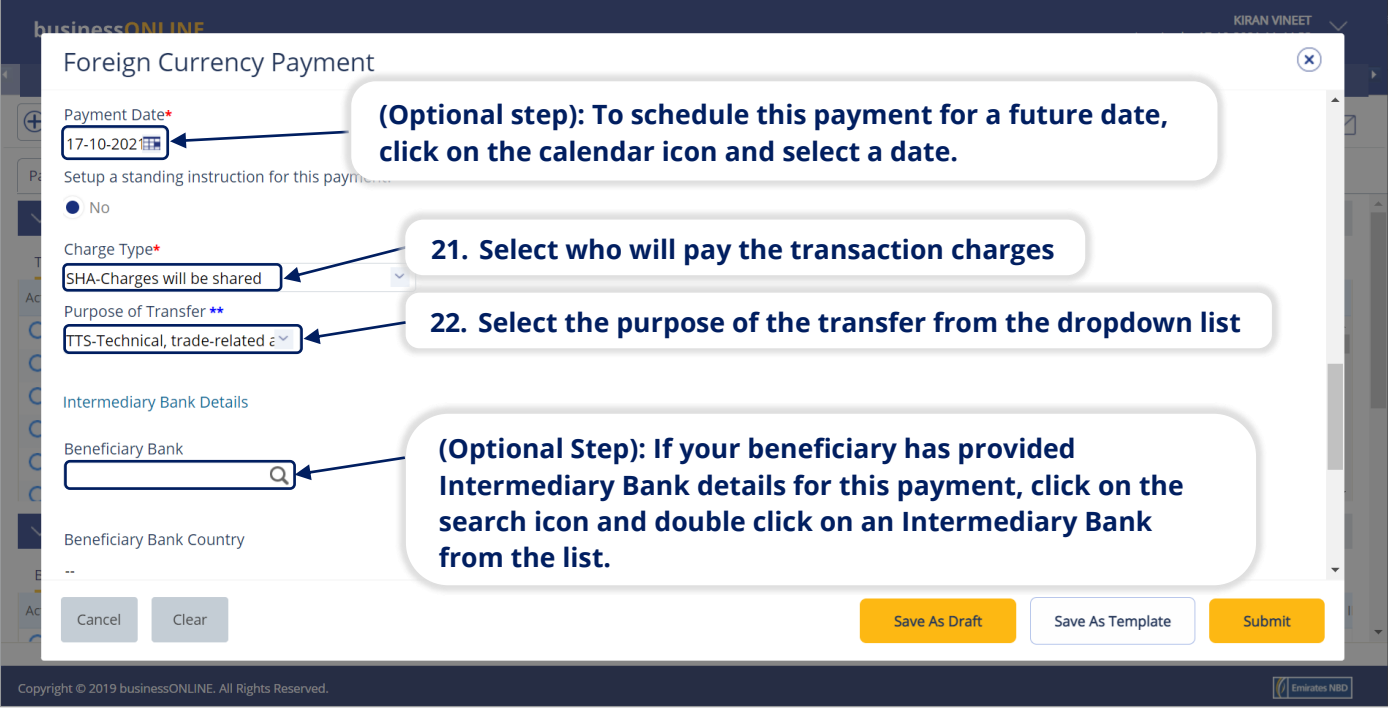

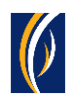

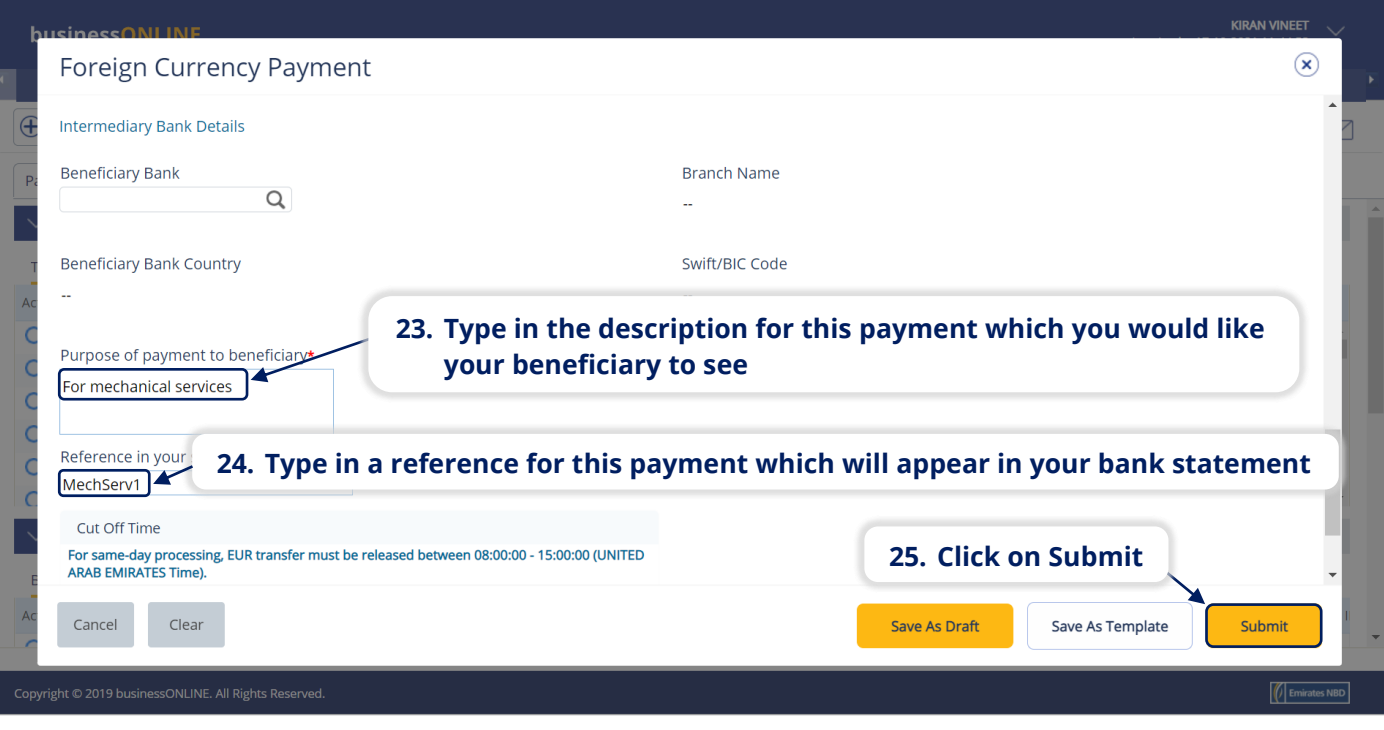

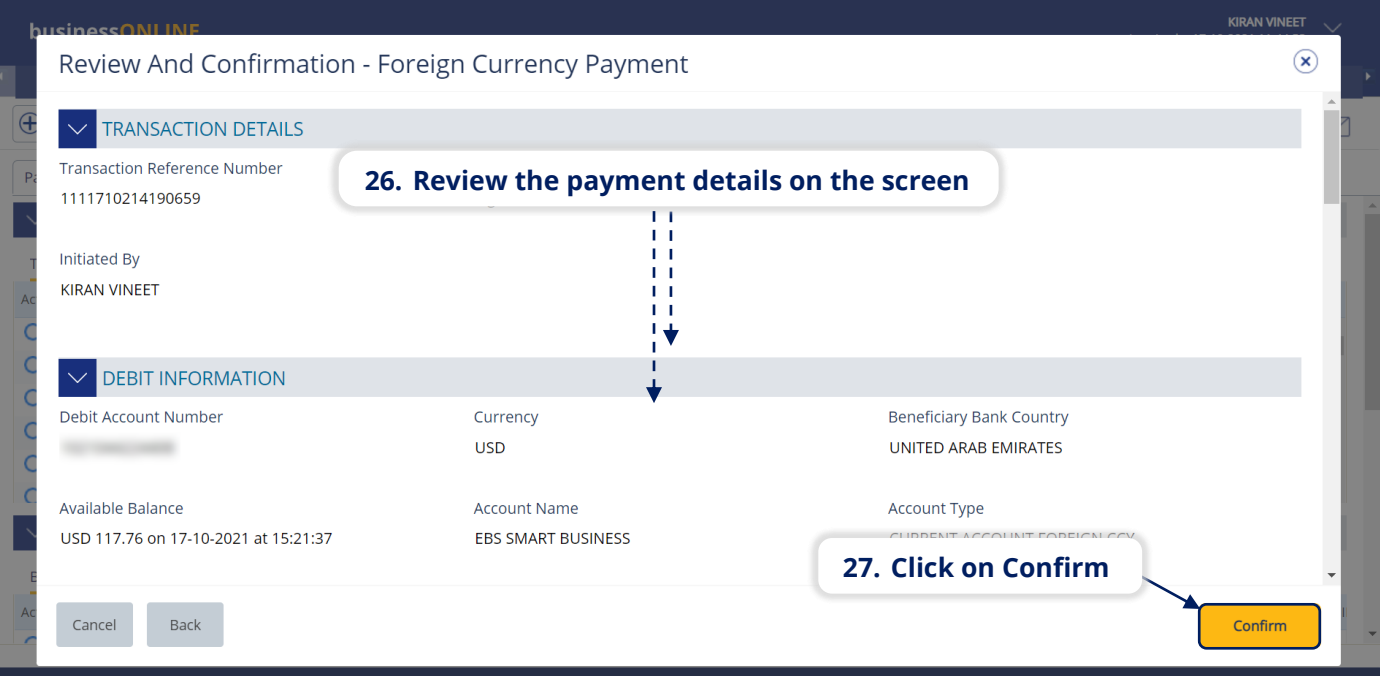

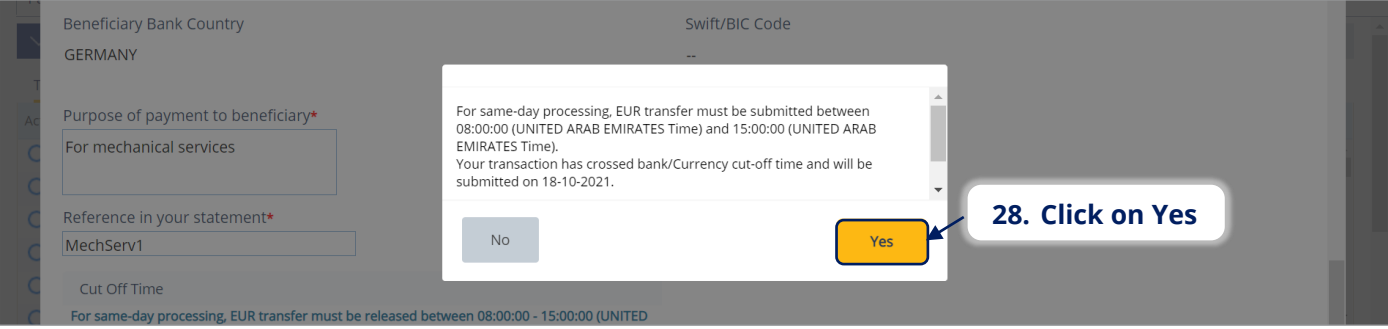

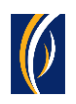

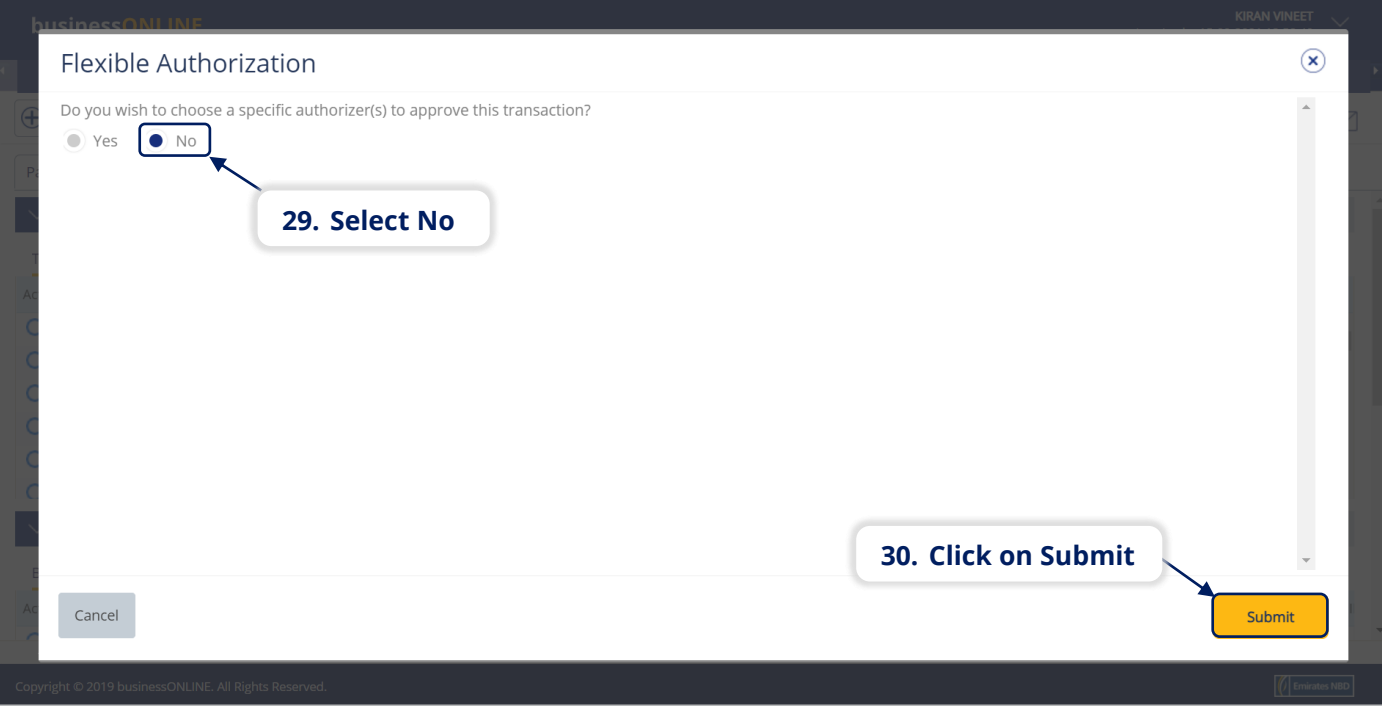

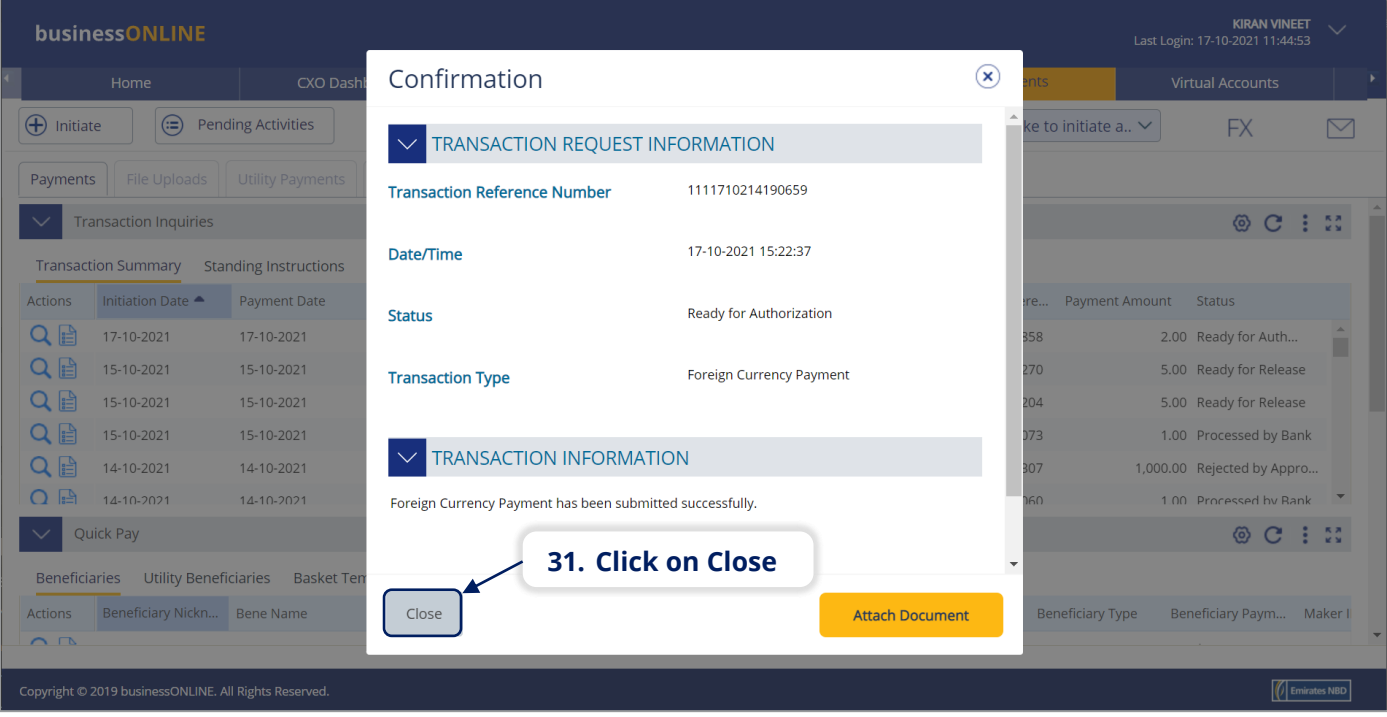

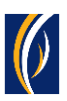

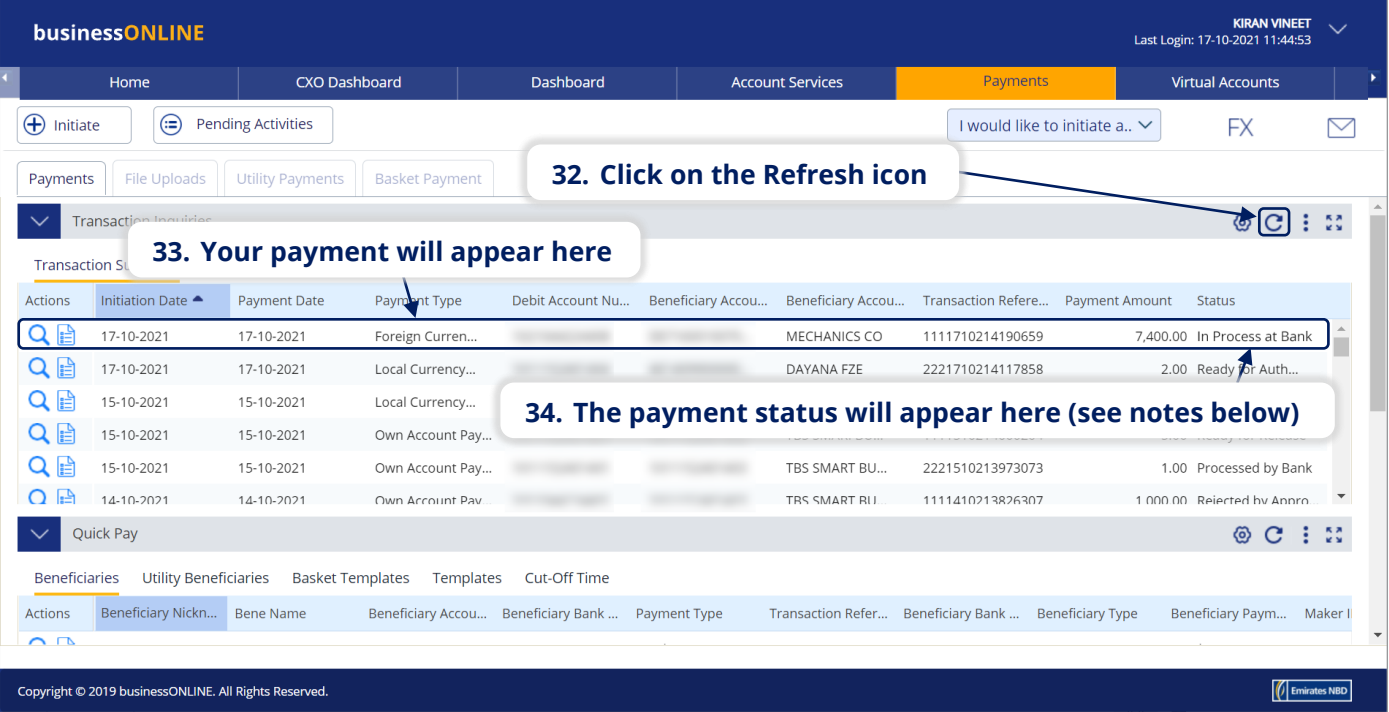

#### **Notes: Payment Statuses and what they mean**

- **In Process at Bank** the payment is completed and is being processed by the bank.
- **Ready for Authorization** the payment requires approvals from authorizers within your company. (see Page 9)
- **Ready for Release** the payment has been approved by the authorizers but requires to be released (see Page 13)

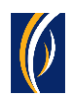

## HOW TO AUTHORIZE A PAYMENT

- If you have access to authorize payments, follow the steps below.
- If not, request the nominated person from your company who has authorization access to login to **businessONLINE** and follow the steps below:

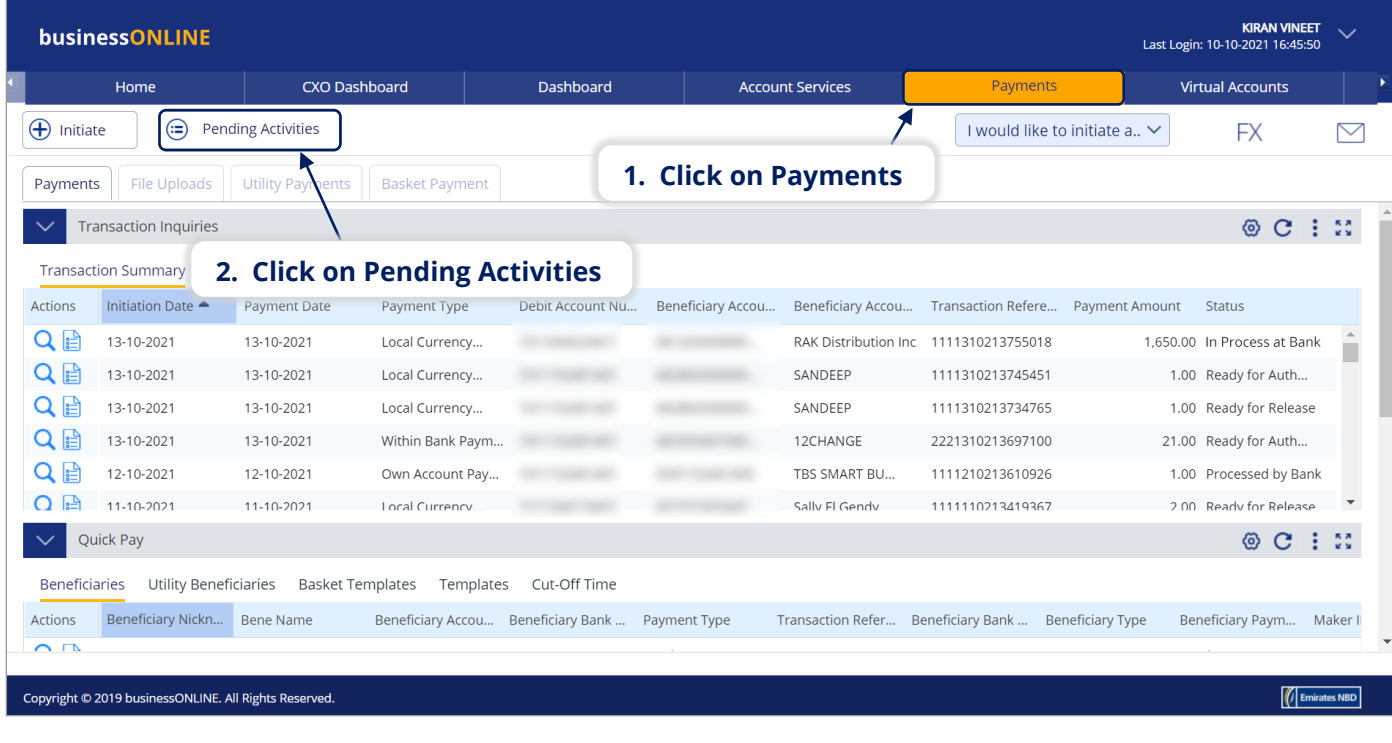

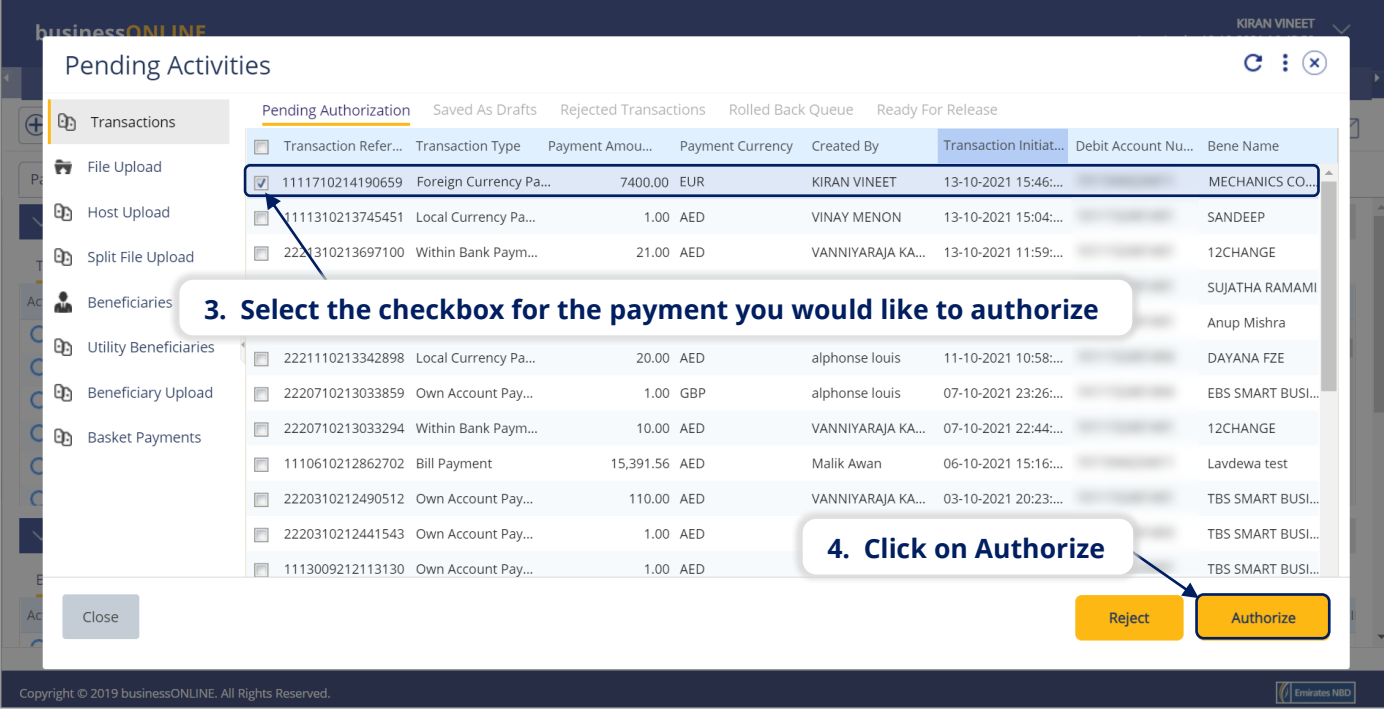

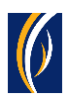

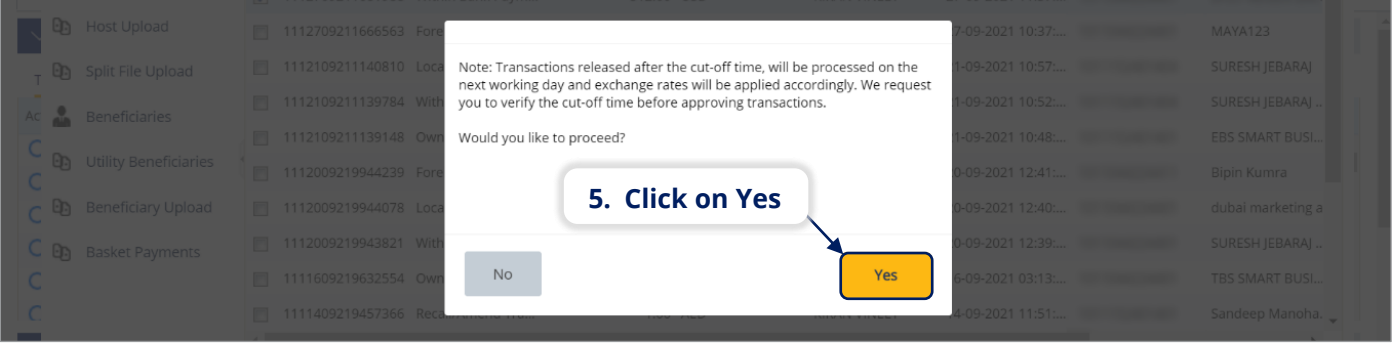

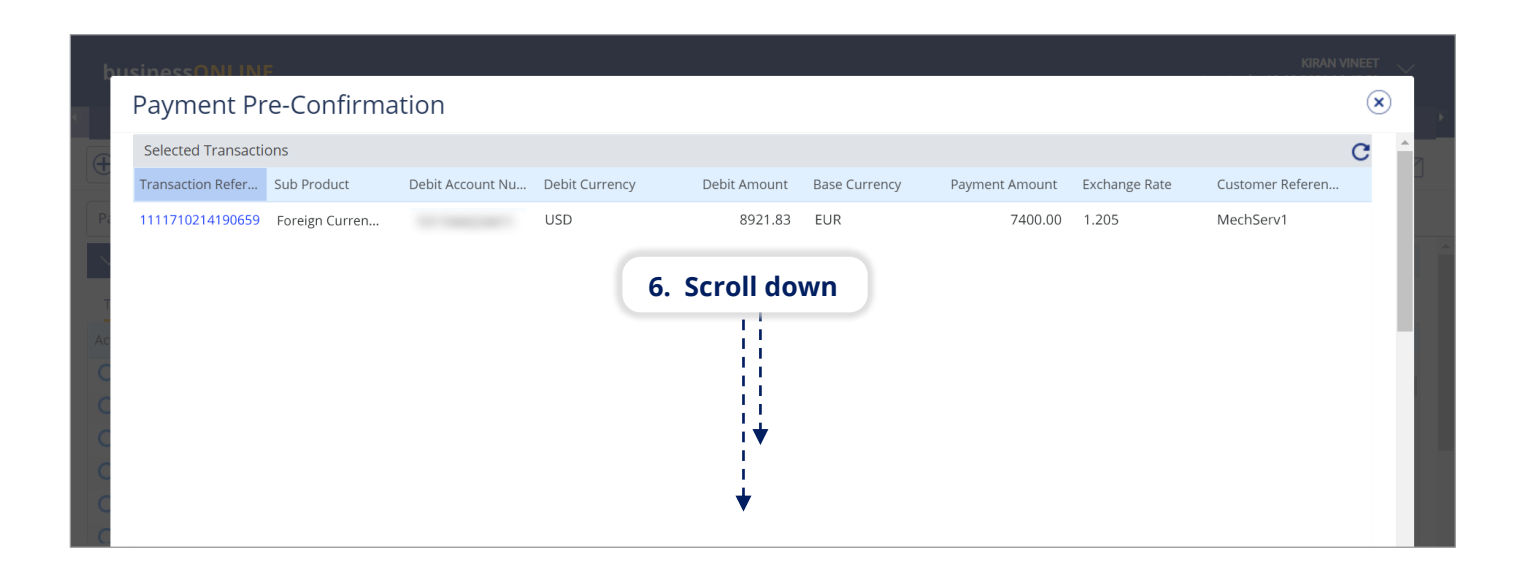

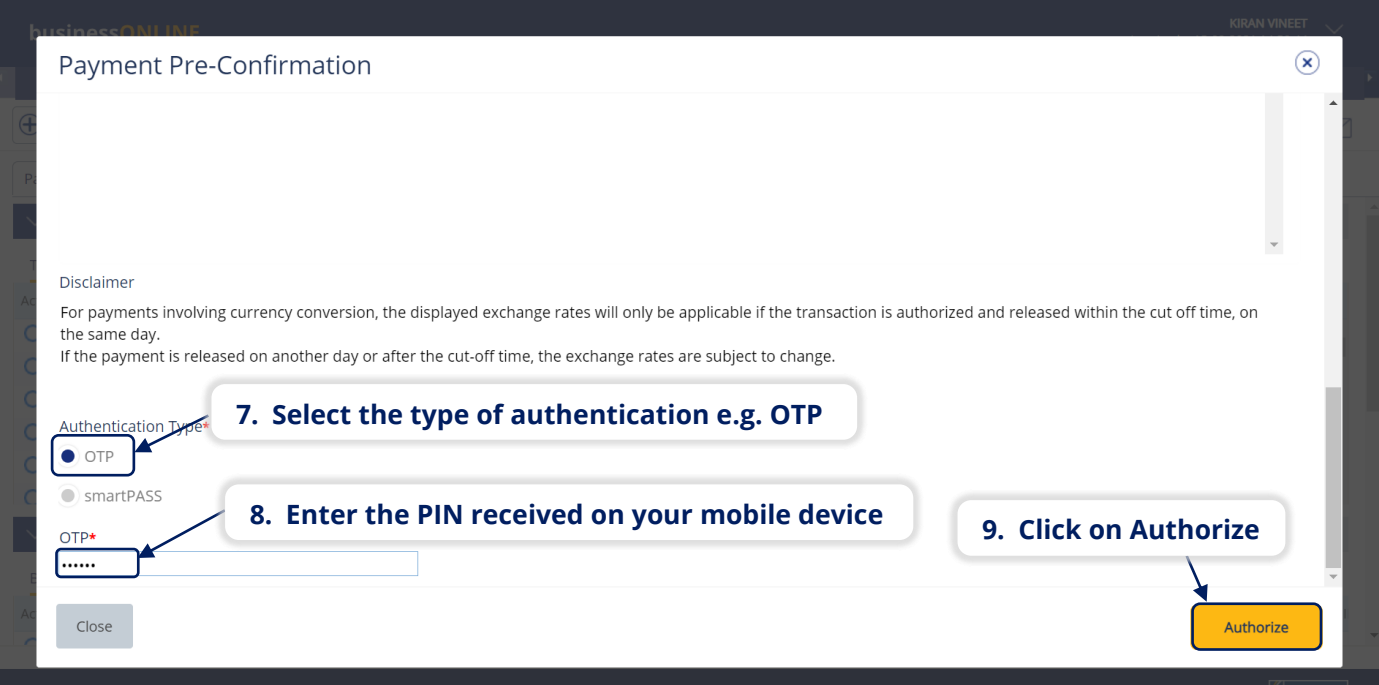

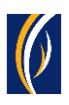

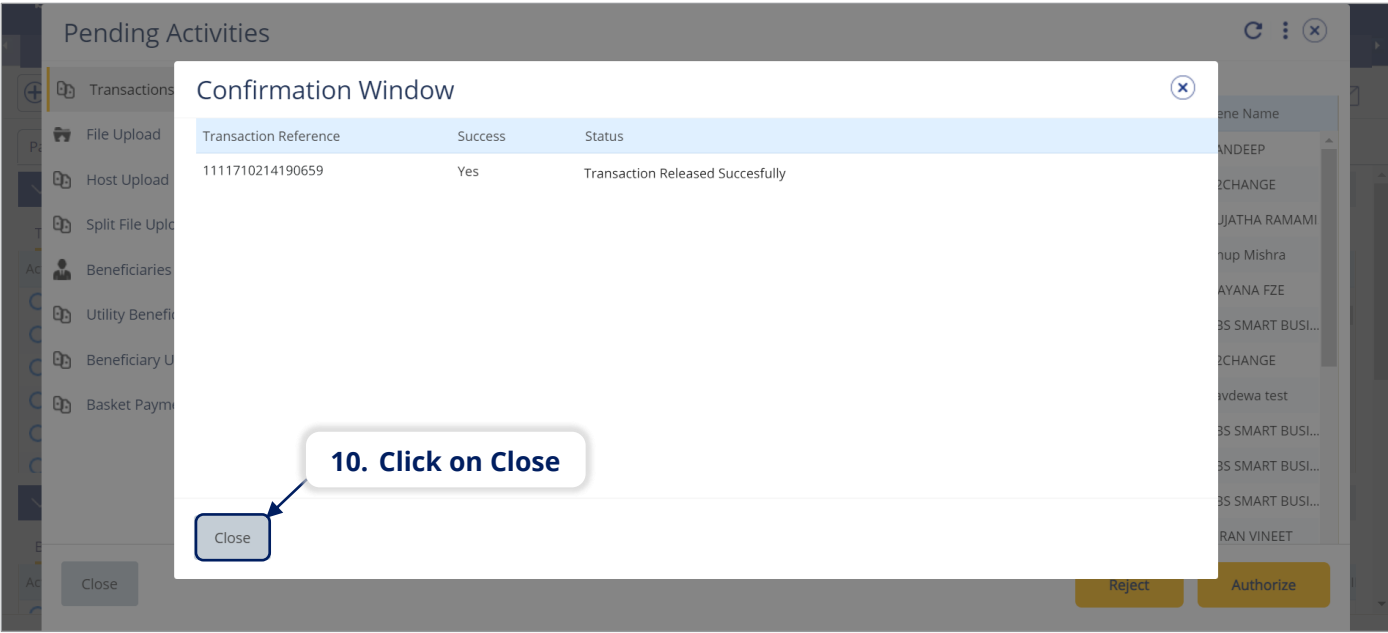

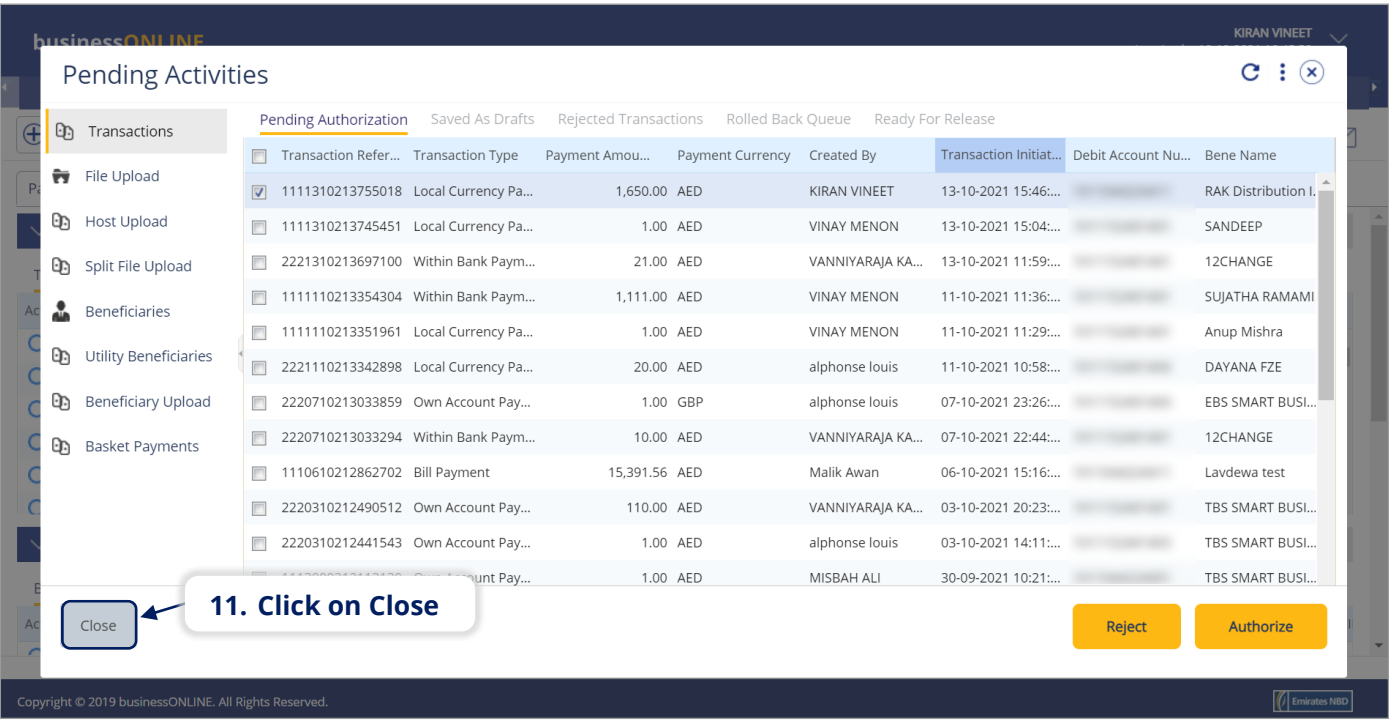

- If you online setup requires more than one approver to authorize the payment, each of them would have to authorize the payment as described in the steps, previously.
- After all the approvals are completed, the payment status will appear as **In Process at Bank**
- Follow the steps on the next page, to view the status of your payment.

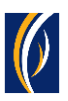

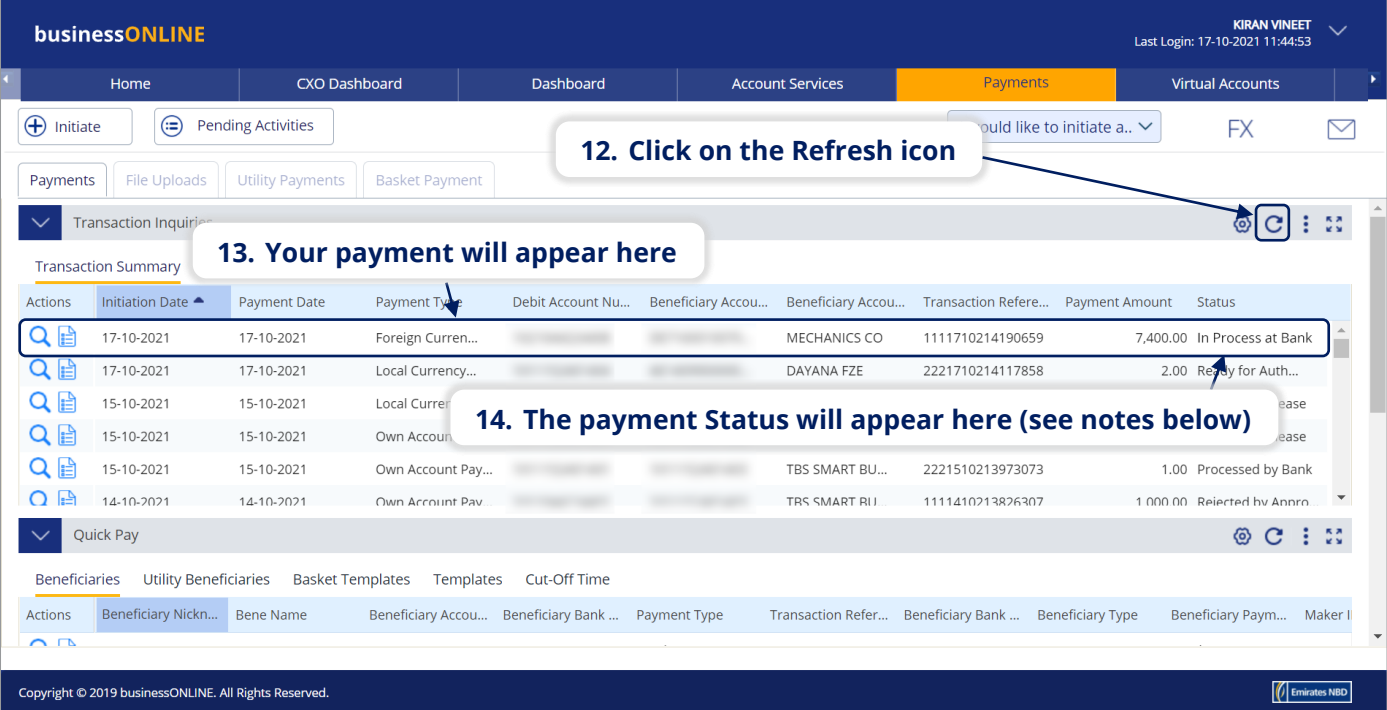

#### **Notes: Payment Statuses and what they mean**

- **In Process at Bank** the payment is completed and is being processed by the bank.
- **Ready for Release** the payment has been approved by the authorizers but requires to be released (see Page 13)

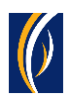

## HOW TO RELEASE A PAYMENT

- If you have access to Release payments, follow the steps below.
- **.** If not, request the nominated person from your company who has access to Release payments to login to **businessONLINE** and follow the steps below:

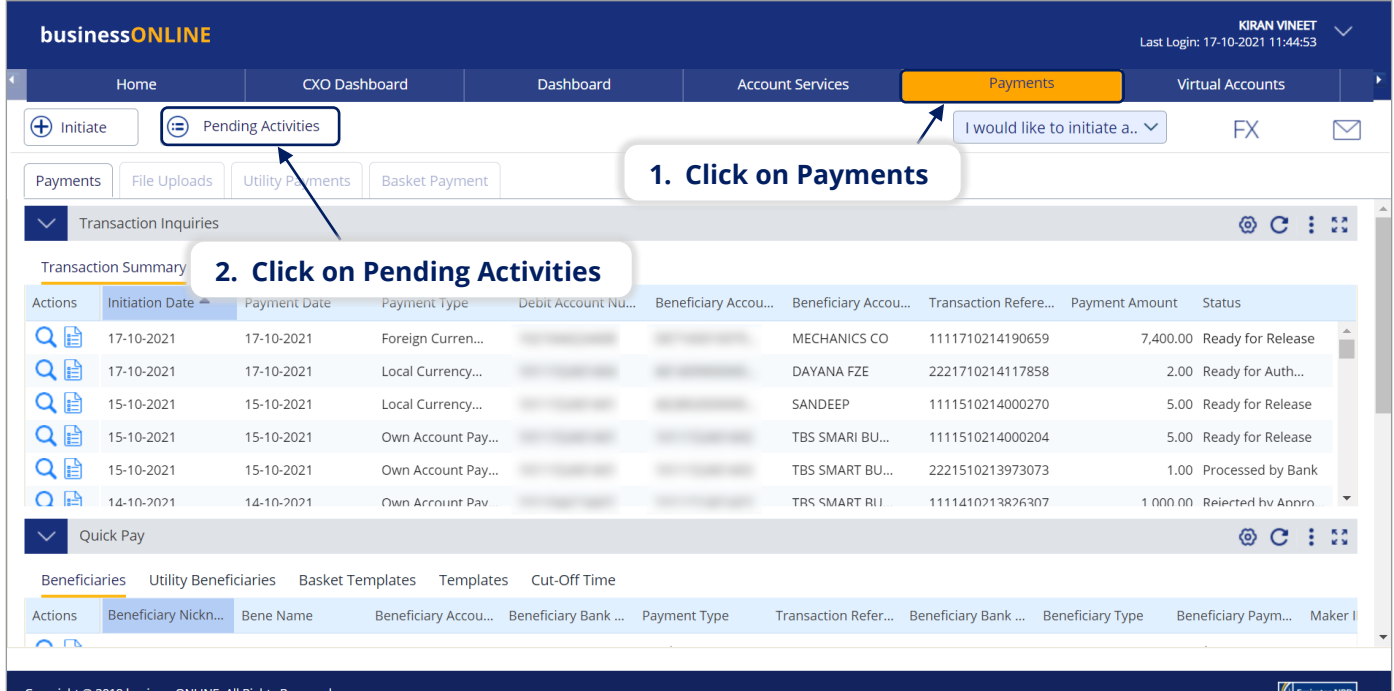

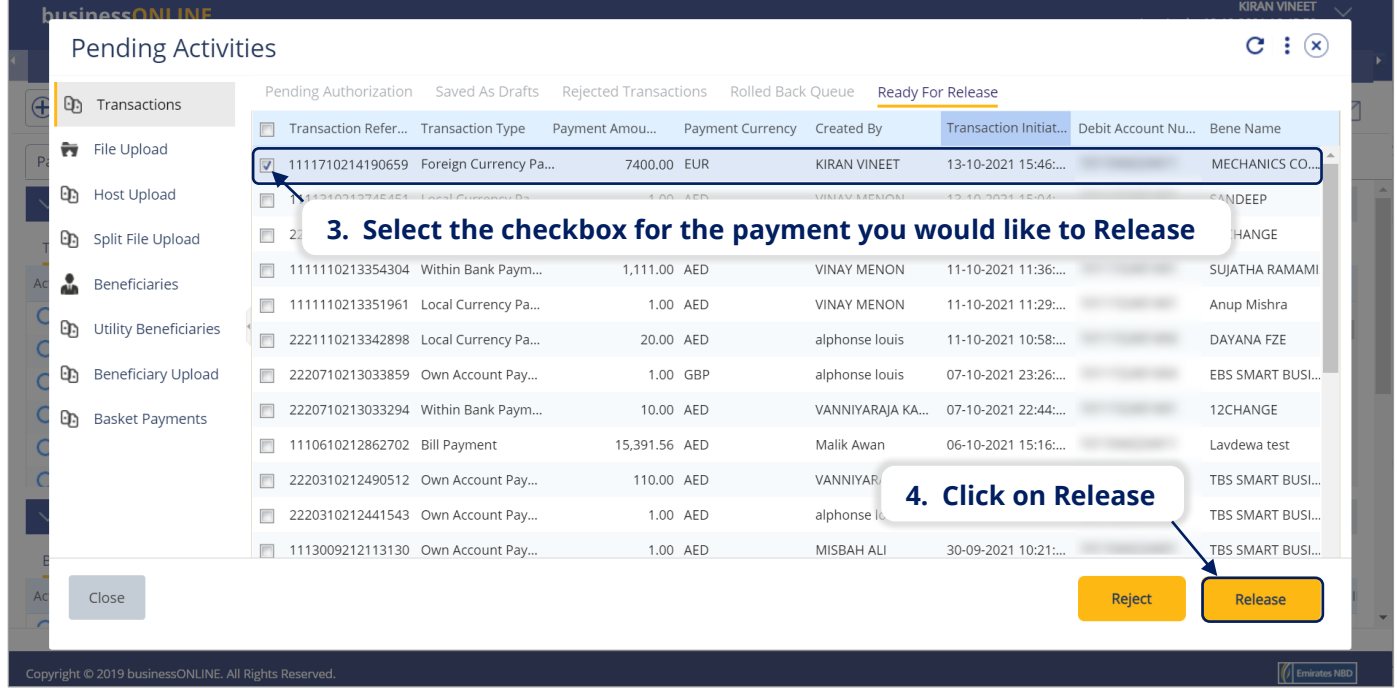

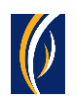

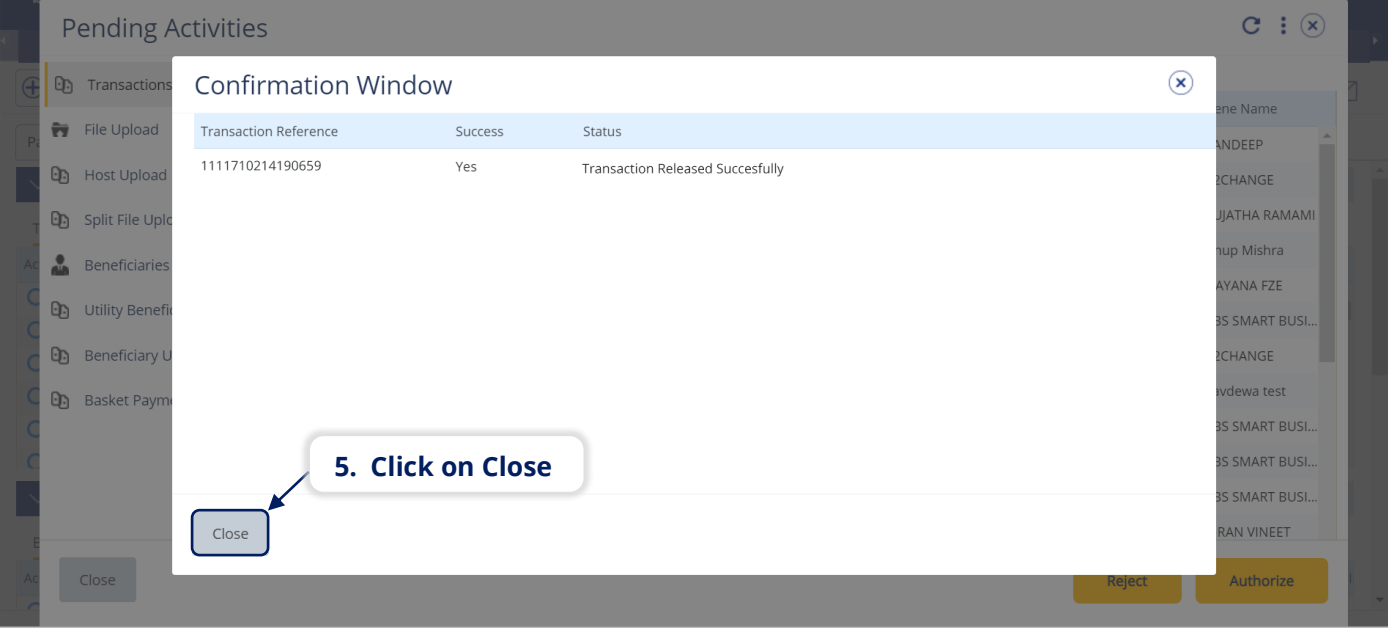

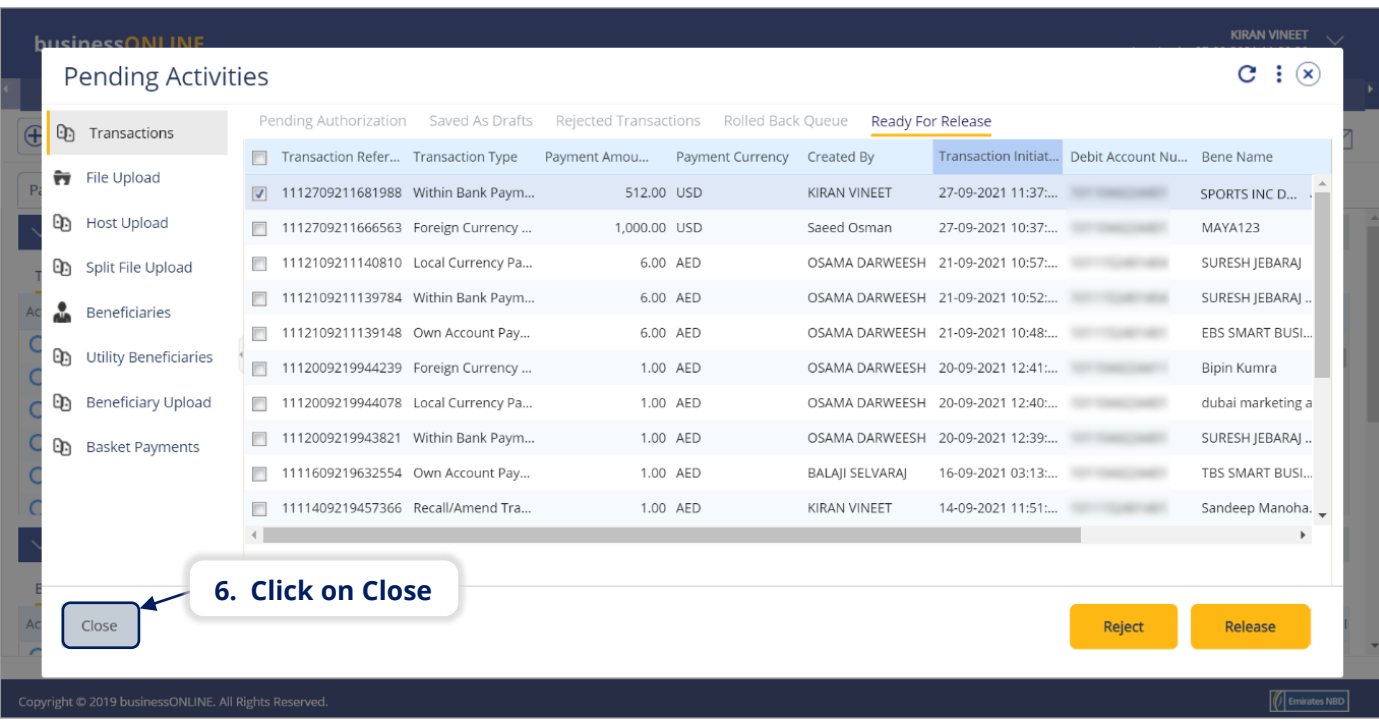

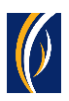

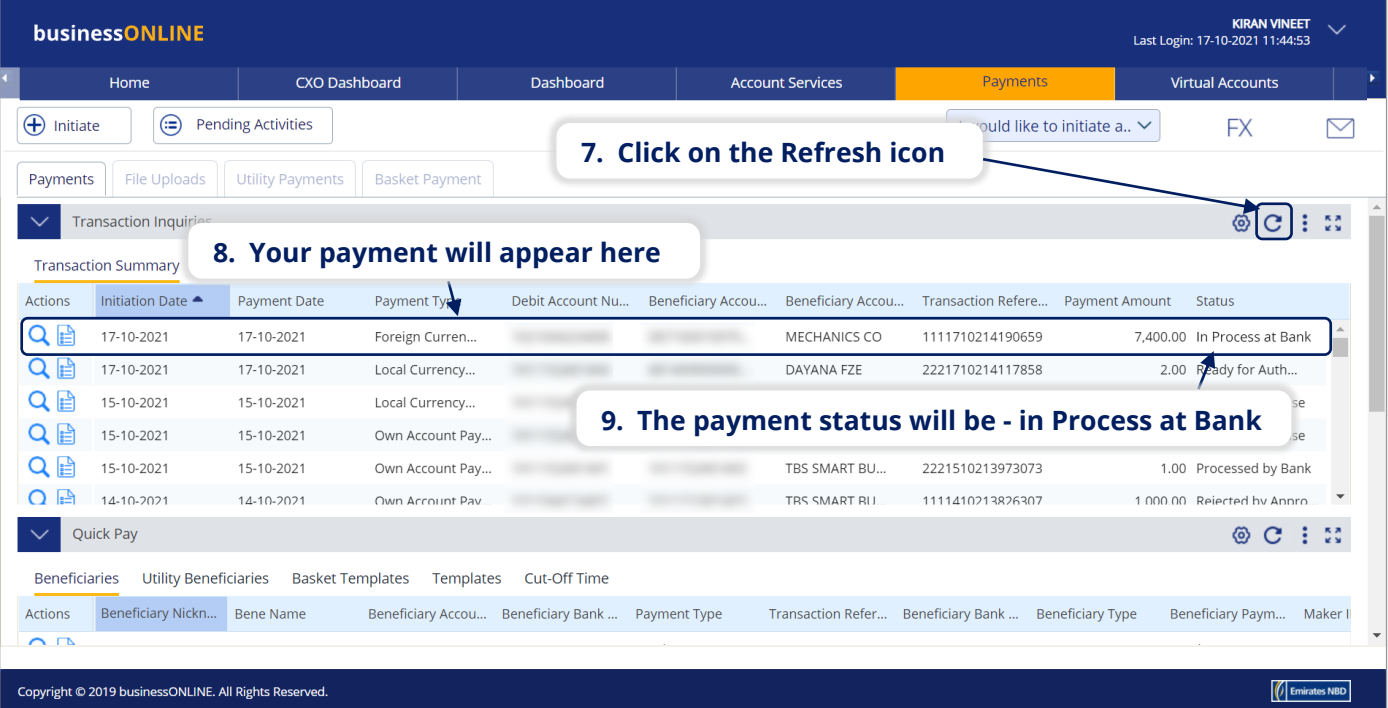

## CONTACT US:

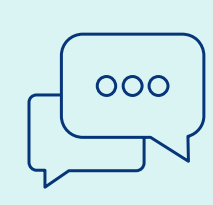

### **Business Banking:**

+971 600 54 0009 businessONLINEhelp@EmiratesNBD.com

### **Corporate & Institutional Banking:**

+971 4 3160214 (IVR - option 2) businessONLINEwb@EmiratesNBD.com

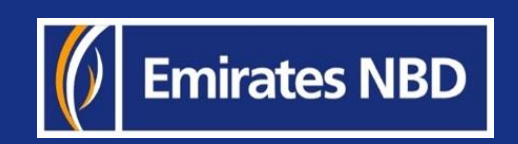